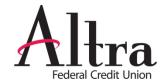

## Add a new Payee

• If you need to **add a new payee**, just select the "Add a Payee" button at the top of your Bill Pay dashboard.

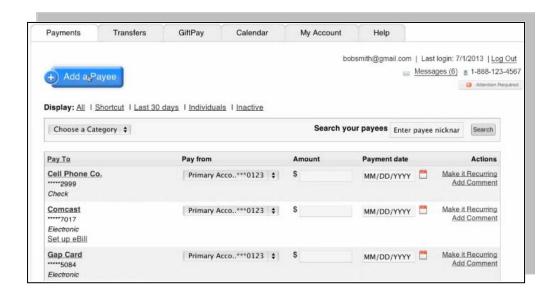

 You can add a new payee in mobile by tapping the " + Add Payee" at the top of the Bill Pay menu.

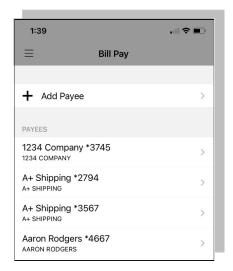

 For more information about adding payees and scheduling payments, go to the "Help" tab or call us at 866-696-3570 and we will help you get started.